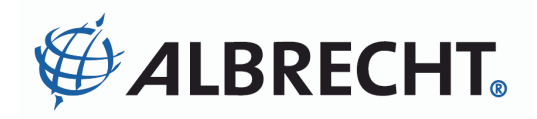

# **Tec***talk* **PRO**

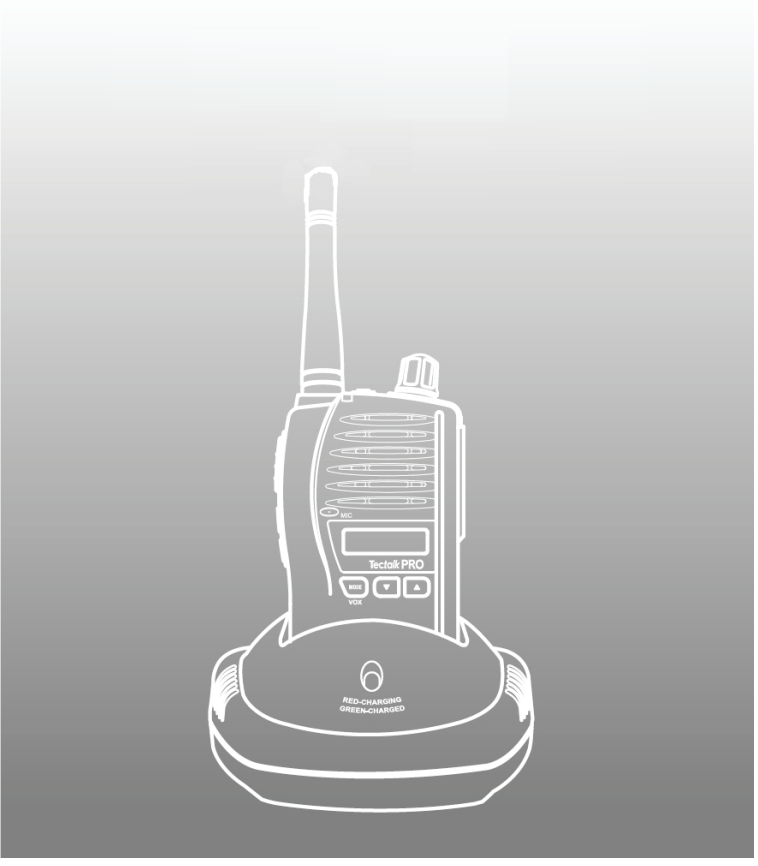

**PMR446 Funkgerät Bedienerhandbuch** 

# **Herzlichen Glückwunsch zum Kauf dieses Gerätes.**

Unser PMR 446 Funkgerät **Tec***talk* **PRO** wird mit größtmöglicher Sorgfalt hergestellt und bietet technologisch hochwertige Features in Kombination mit einzigartigem Design und exzellenter Qualität.

Um evtl. Beschädigungen durch Bedienfehler zu vermeiden, lesen Sie dieses Bedienerhandbuch bitte sorgfältig, bevor Sie das Gerät in Betrieb nehmen.

# **INHALT**

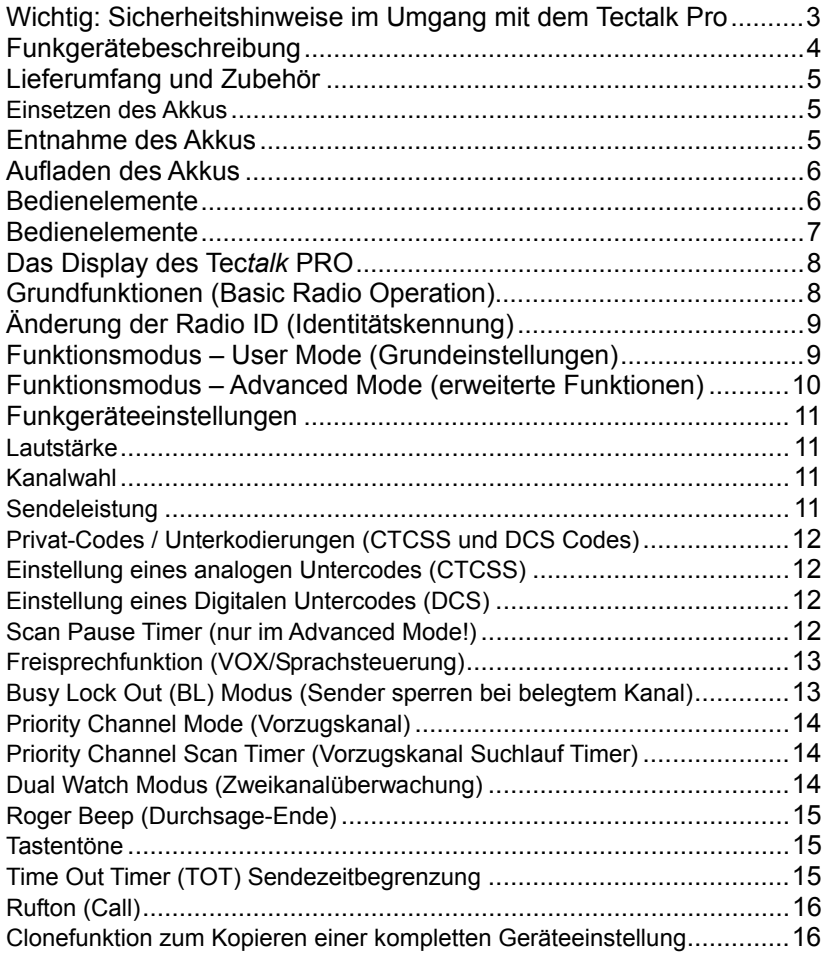

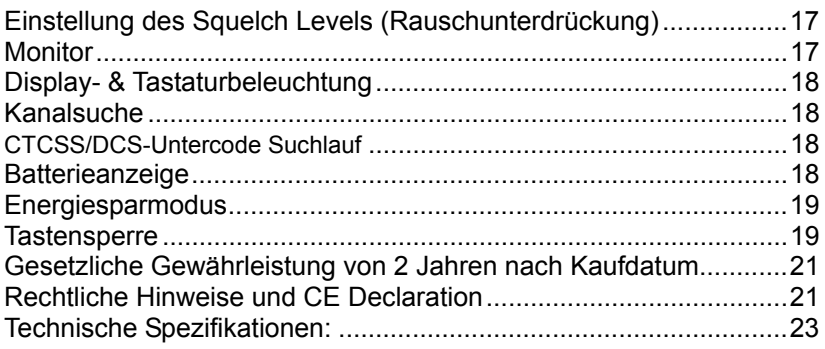

# **Wichtig: Sicherheitshinweise im Umgang mit dem Tectalk Pro**

Um evtl. Beschädigungen durch unsachgemäße Bedienung zu vermeiden, lesen Sie bitte dieses Bedienerhandbuch sorgfältig, bevor Sie das Gerät in Gebrauch nehmen und bewahren Sie die Anleitung bitte auf!

- Verwenden Sie mit diesem Funkgerät niemals eine andere Stromquelle als den mitgelieferten Akku und das vorgesehene Ladegerät (primär 230 V / 50 Hz – sekundär 15 V DC/300 mA), da andere Akkus und Netzteile Schäden an dem Gerät zur Folge haben kann.
- Senden Sie nie bei Antennenabständen von weniger als 5 cm vom Körper entfernt. halten Sie die Antennenspitze von Kopf und Augen fern!
- Benutzen Sie Ihr Gerät nie in einer als explosionsgefährdet gekennzeichneten Umgebung.
- Laden und betreiben Sie das Gerät nicht in der Nähe explosiver Gase, wie z.B. beim Kraftstofftanken.
- Legen Sie Ihr Gerät in Fahrzeugen nicht in der Nähe der Airbags ab
- Benutzen Sie Funkgeräte nicht an Bord von Flugzeugen oder in Bereichen, in denen auch Mobiltelefone verboten sind
- Senden Sie nicht bei evtl. beschädigter Antenne
- Nehmen Sie keine Veränderungen am Funkgerät vor
- Lassen Sie die Gummiabdeckungen auf den Anschlussbuchsen, solange Sie kein Zubehör einstecken
- Setzen Sie das Funkgerät nicht direkter Sonneneinstrahlung aus, vermeiden Sie den direkten Kontakt mit Feuchtigkeit- das Gerät ist zwar gegen Spritzwasser geschützt, aber nicht wasserdicht.
- Lagern und Betreiben des Geräts bei Temperaturen unter –20 ° C und über + 60°C sollte vermieden werden

## **Funkgerätebeschreibung**

- 1) Öse für Trageschlaufe
- 2) TX/RX (Sprech-/Empfang-)Anzeige
- 3) Antenne
- 4) PTT-(Sende-)Taste
- 5) Squelch & Monitor Taste
- 6) Scan & Tone Taste
- 7) eingebautes Mikrofon
- 8) Mode & VOX An/Aus Taste
- 9) Tastensperre & Priority Channel (Vorzugskanal) Taste
- 10) An/Aus & Lautstärkeregler
- 11) Befestigung für Buchsenabdeckung
- 12) Zubehörbuchsen für externe Mikrofone/Headsets nach ALAN Standard mit 2.5 mm / 3.5 mm Stecker
- 13) Lautsprecher
- 14) LCD (Display)
- 15) Aufwärts (Up)-Taste
- 16) Abwärts (Down)-Taste

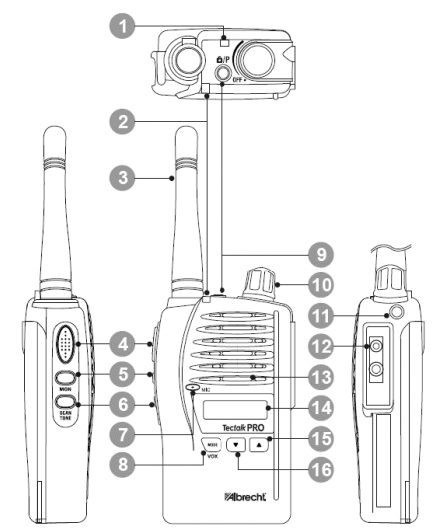

# **Lieferumfang und Zubehör**

Das Gerät wird geliefert mit:

- Tectalk Pro Funkgerät (mit fest montierter Antenne)
- Hochleistungs- Li-Ion Akku (1000mAh, 7.2 V)
- Ladestation
- Steckernetzteil 230 V für Ladestation
- Bedienerhandbuch

**Zubehörteile**, wie externe Mikrofone, Hörer und Headsets mit 2.5 / 3.5 mm Klinkensteckern , wie z.B. AE 30, AE 38 u.a. sind optional lieferbar. Auch Helmsprechsets und Bluetooth Adapter finden Sie im Albrecht Katalog.

## **Einsetzen des Akkus**

- 1. Versichern Sie sich, dass das Gerät ausgeschaltet ist.
- 2. Legen Sie den Akku an der Rückseite des Geräte so an, dass die Halterungen in die vorgesehenen Aussparungen an der Rückseite des Gerätes passen.
- 3. Drücken Sie auf die obere Kante des Akkus, so dass dieser mit einem hörbaren KLICK einrastet.

# **Entnahme des Akkus**

- 1. Vergewissern Sie sich, dass das Gerät ausgeschaltet ist.
- 2. Drücken Sie auf den Verriegelungshebel und heben Sie den Akku ab.

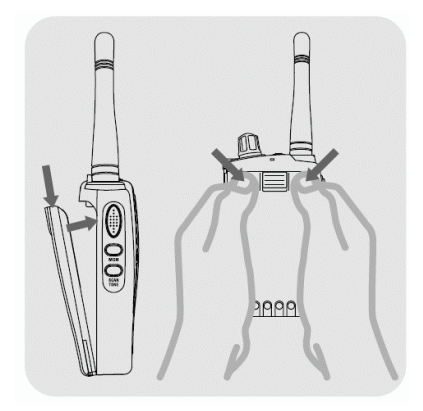

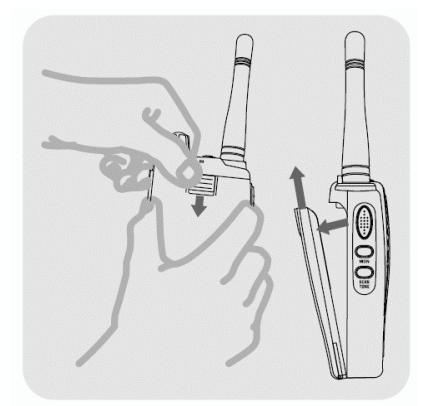

# **Aufladen des Akkus**

Zum Aufladen des Akkus beachten Sie bitte unbedingt die folgenden Hinweise:

- Schließen Sie die Ladestation anhand des mitgelieferten Kabels an das Stromnetz an.
- Achten Sie darauf, dass das Gerät ausgeschaltet ist und dass kein Zubehör angeschlossen ist.
- Setzen Sie das Gerät in die Ladestation bis zum hörbaren Einrasten. Wenn der Aufladezyklus beginnt, leuchtet die Ladeanzeige rot. Wenn die Ladeanzeige grün-rot blinkt oder überhaupt nicht leuchtet, nehmen Sie das Gerät aus der Ladestation und setzen es erneut ein.
- Das Aufladen dauert ca. 12-15 Std. Bei beendetem Ladezyklus und vollständig aufgeladenem Akku blinkt die Ladeanzeige grün.

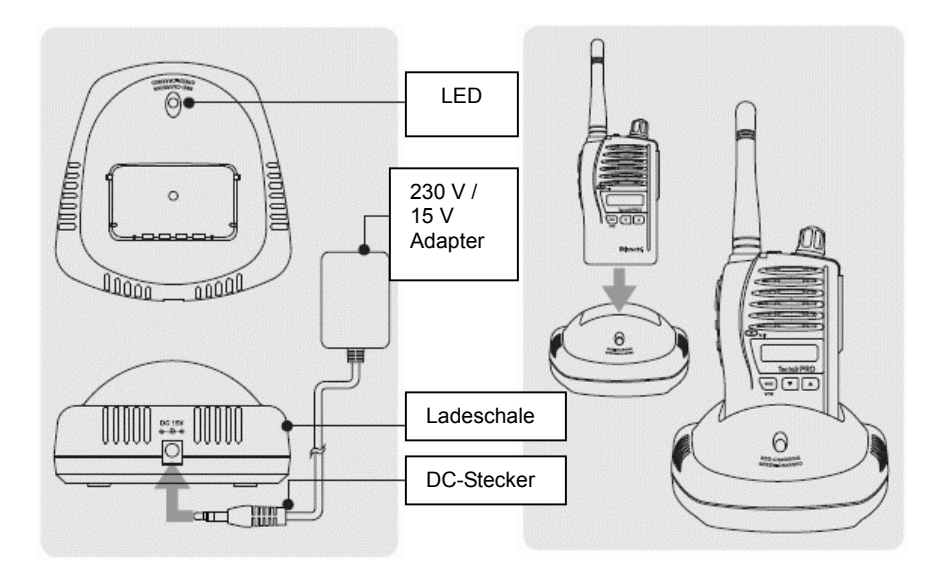

# **Bedienelemente**

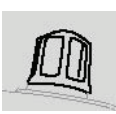

## **1) Ein-/Ausschalten (On/Off)/Lautstärkeregelung**

Drehen Sie den Lautstärkeregler im Uhrzeigersinn, um einzuschalten um die Lautstärke zu erhöhen. Durch Drehen entgegen dem Uhrzeigersinn verringern Sie die Lautstärke, bis das Gerät ausgeschaltet wird. Beim Einschalten ertönt ein Quittungston.

#### **2) PTT-Taste (Push-To-Talk / Sprechtaste)**

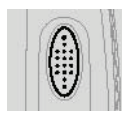

Halten Sie diese Taste gedrückt, solange Sie sprechen und lassen Sie sie los, um empfangsbereit zu sein. Um mit anderen PMR446-Gerätensprechen zu können, müssen bei allen am Gespräch beteiligten Geräten der gleiche Kanal und die gleiche Unterkodierung (CTCSS / DCS) eingestellt sein.

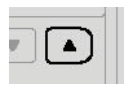

#### **3) UP-Taste**

Mit dieser Taste wechseln Sie zu den nächst höheren Kanälen. Im Funktionsmenü regelt diese Taste die entsprechende Einstellung.

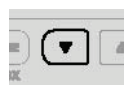

## **4) DOWN-Taste**

Anhand dieser Taste wechseln Sie zu den nächst höheren Kanälen. Im Funktionsmenü regelt diese Taste die entsprechende Einstellung.

# **5) MODE/VOX Taste**

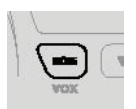

Mit dieser Taste gelangen Sie in das Funktionsmenü. Durch wiederholtes Drücken durchlaufen Sie die einzelnen Funktionen. Halten Sie die Taste länger gedrückt, wird der VOX-Modus (Sprachsteuerung) aktiviert, bzw. deaktiviert.

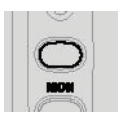

#### **6) SQUELCH/MONITOR Taste**

Durch kurzes Drücken dieser Taste schalten Sie die automatische Rauschunterdrückung vorübergehend ab. Halten Sie die Taste gedrückt, wird der Monitor-Modus für längere Zeit aktiviert (=Rauschsperre auf) bzw. deaktiviert.

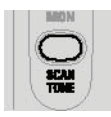

## **7) SCAN/TONE Taste**

Durch kurzes Drücken dieser Taste aktivierten, bzw. deaktivieren Sie den Suchlauf(Scan)-Modus. Durch längeres Drücken dieser Taste wird der zuletzt eingestellte CTCSS bzw. DCS-Untercode aktiviert

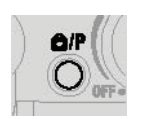

#### **8) Tastensperre / Vorzugskanal-Taste**

Durch kurzes Drücken wird der Vorzugskanal (Priority Channel) aktiviert, bzw. deaktiviert. Halten Sie die Taste gedrückt, wird die Tastensperre aktiviert, bzw. deaktiviert.

# **Das Display des Tec***talk* **PRO**

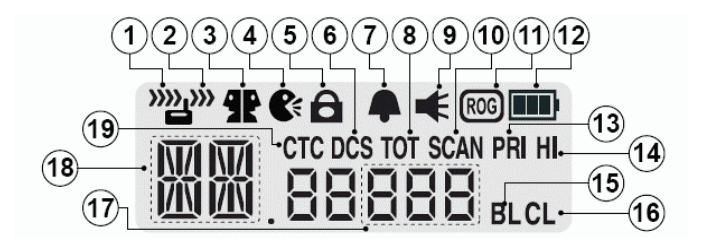

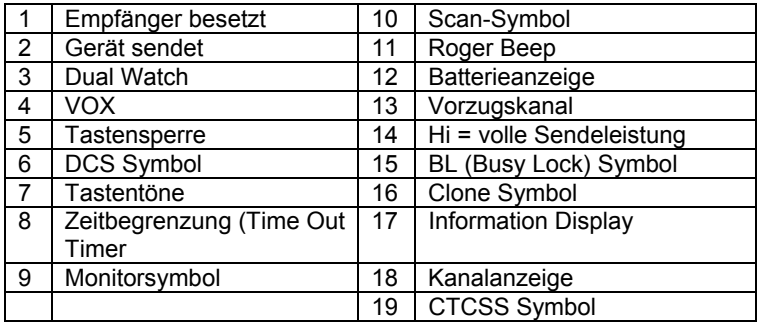

# **Grundfunktionen (Basic Radio Operation)**

Der PMR446 Funkstandard nutzt gebühren- und anmeldefreie Kanäle, d.h. es kann vorkommen, dass bestimmte Kanäle und Untercodierungen in Ihrer Umgebung auch von anderen benutzt werden.

In diesem Fall würden Sie Nachrichten von anderen Funkgeräten in der Umgebung hören, wenn diese den gleichen Kanal und Unterkodierungen wie Sie nutzen. Das entsprechende Symbol erscheint auf dem Display, wenn Sie eine Mitteilung empfangen oder senden.

Um mit anderen PMR446-Funkgeräten zu kommunizieren, müssen alle Geräte Ihres Funknetzes auf den gleichen Kanal (es stehen in Europa 8 Kanäle zur Auswahl) geschaltet sein, sowie auf die gleiche Unterkodierung (50 CTCSS- und 104 DCS-Codes zur Auswahl). Wenn die von Ihnen

gewählte Kombination bereits genutzt wird, wählen Sie bitte alternativ eine andere Kombination.

Wenn in Ihrem Funknetz verschiedene Funkgeräte-Fabrikate benutzt werden, so beachten Sie bitte, dass nur die CTCSS Subcodes 01 – 38 genormt sind. Das heißt, fremde Geräte haben u.U. nicht die gleiche Zahl von möglichen Untercodierungen wie Ihr Tectalk Pro. In solchen Fällen wählen Sie entweder keinen Subcode oder einen CTCSS Ton der Nummer 01 bis 38 aus.

1. Schalten Sie Ihr Gerät ein.

2. Prüfen Sie die Einstellung des Kanals und der Unterkodierungen (siehe Funktionsmodus)

3. Beim Sprechen halten Sie das Funkgerät ca. 10 cm Entfernung von Ihrem Mund entfernt und halten die PTT-Taste gedrückt. Sprechen Sie langsam und deutlich und mit normaler Lautstärke in das Funkgerät. Lassen Sie die PTT-Taste los, wenn Sie zu Ende gesprochen haben.

# **Änderung der Radio ID (Identitätskennung)**

Sie können in dem Gerät einen max. 3- stelligen Erkennungscode speichern. Wenn Sie das Gerät einschalten, erscheint auf dem Display zuerst diese Identitätskennung, die Sie auch jederzeit ändern können.

Zum Programmieren oder Ändern halten Sie *SCAN* und *MODE* gedrückt, während Sie das Gerät einschalten.

1. Drücken Sie die MODE Taste, um die erste Position auszuwählen.

2. Mit *UP* bzw. *DOWN* wechseln Sie die Buchstaben in alphabetischer Reihenfolge.

3. Drücken Sie *MODE*, um zum nächsten Buchstaben zu gelangen.

4. Wiederholen Sie die Schritte 2 und 3 bis die ID vollständig ist.

5. Um die Einstellung zu beenden, schalten Sie das Funkgerät aus.

Die Radio ID hat keinerlei Sendefunktion- sie soll ihnen nur helfen, Ihre Geräte den verschiedenen Benutzern oder Besitzern zuzuordnen.

# **Funktionsmodus – User Mode (Grundeinstellungen)**

Im User Mode können Sie die Grundeinstellungen des Funkgerätes anpassen (siehe Funkgeräteeinstellungen).

Um in den User Mode zu gelangen, drücken Sie die *MODE* Taste kurz. Durch jedes erneute Drücken der *MODE*-Taste wird die jeweils nächste Funktion angezeigt. Im Display wird die aktuell eingestellte Funktion angezeigt und das entsprechende Symbol blinkt.

Mit den *UP* (Aufwärts) - und *DOWN*- (Abwärts) Tasten ändern Sie die Einstellung. Speichern Sie diese durch Drücken der *PTT-* oder *MODE-*Taste, bzw. warten Sie 5 Sek. ohne eine Taste zu betätigen. Wenn während 5 Sek. keine Taste betätigt wird, kehrt das Gerät automatisch in den Stand-by-Modus zurück.

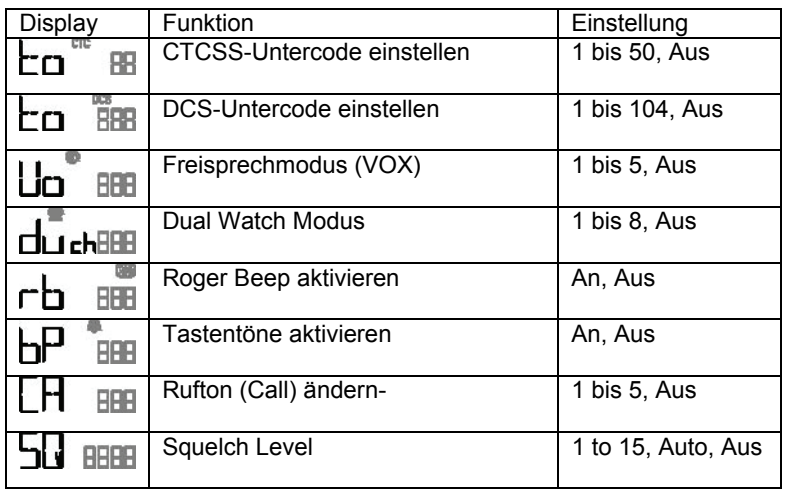

# **Funktionsmodus – Advanced Mode (erweiterte Funktionen)**

Im Advanced Modus können Sie zusätzliche Vorzugseinstellungen speichern oder Features aktivieren (siehe Funkgeräteeinstellungen). In den Advanced Modus gelangen Sie, wenn Sie während des Einschaltens die *MON*- und *SCAN-*Tasten gedrückt halten. Mit der *MODE*-Taste blättern Sie dann durch die einzelnen Funktionen. Im Display wird die aktuell eingestellte Funktion angezeigt und das betreffende Symbol blinkt.

Mit den *UP*- und *DOWN*-Tasten ändern Sie die Einstellung. Zum Speichern drücken Sie die *PTT*- oder *MODE*-Taste, bzw. warten 5 Sek. ohne eine Taste zu betätigen. Wenn während 5 Sek. keine Taste betätigt wird, kehrt das Gerät automatisch in den Stand-by-Modus zurück. Beim einfachen Einschalten ohne Drücken irgendwelcher Tasten geht das Gerät automatisch in den USER MODE.

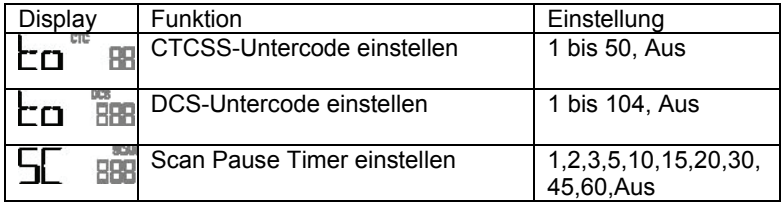

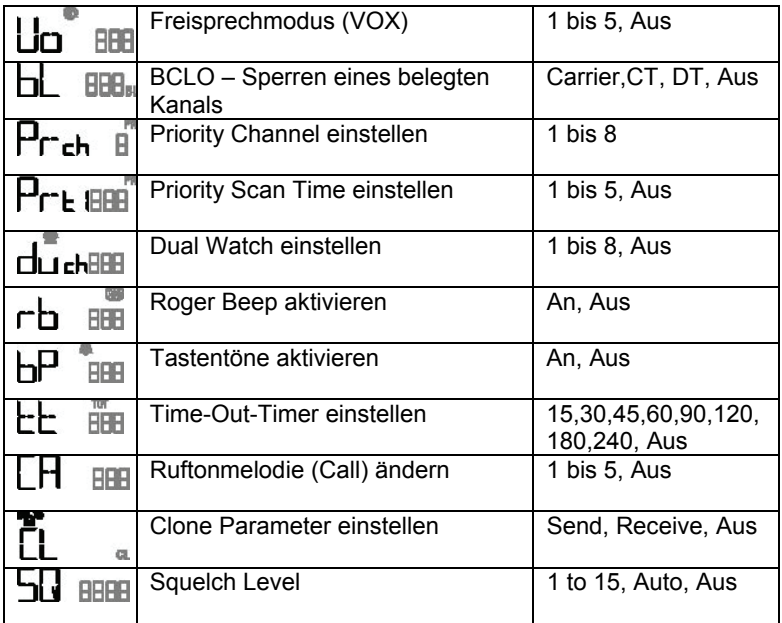

# **Funkgeräteeinstellungen**

#### **Lautstärke**

Einstellung der Lautstärke erfolgt über den *ON/ Off- Drehregler*. Um die Lautstärke zu erhöhen, drehen Sie den Regler im Uhrzeigersinn, zum Vermindern der Lautstärke, entgegen dem Uhrzeigersinn.

#### **Kanalwahl**

Dieses Funkgerät sendet und empfängt wahlweise auf einem der 8 lizenzfreien PMR446 Kanäle. Um mit anderen PMR446-Funkgeräten zu kommunizieren, müssen alle Geräte auf den gleichen Kanal und CTCSS-Code eingestellt werden. Zum Kanalwechsel drücken Sie die *UP*- oder *DOWN*-Taste, während sich das Funkgerät im Stand-by Modus befindet.

#### **Sendeleistung**

Ihr Gerät sendet normalerweise mit voller Leistung (500 mW abgestrahlter Leistung) und zeigt dies im Display mit **Hi** an. Im Nahbereich können Sie viel Strom sparen, wenn Sie Ihr Gerät auf niedrige Leistung schalten. Drücken Sie die PTT Taste, halten Sie diese gedrückt und tippen die UP oder DOWN Taste an. Das ICON Hi verschwindet, das Gerät sendet jetzt mit

geringerer Leistung und kürzerer Reichweite, aber mit erheblich weniger Stromverbrauch. Das Zurückschalten auf **Hi** geht genauso.

#### **Privat-Codes / Unterkodierungen (CTCSS und DCS Codes)**

Dieses Funkgerät verfügt über 50 analoge Untercodes (auch CTCSS-Codes oder Unterkodierungen genannt), sowie 104 Digitale Privat-Codes (auch DCS-Codes genannt)

Es kann nur eine Art von Unterkodierung pro Kanal eingestellt werden. Bei Auswahl eines Digitalen Untercodes (DCS) wird der Analoge Untercode (CTCSS) überschrieben. Sollte das PMR446-Funkgerät des

Gesprächspartners über keine oder weniger Unterkodierungsmöglichkeiten verfügen, müssen Sie Ihre CTCSS- und DCS-Codes auf OFF bzw. eine Codierung zwischen 01 bis 38 schalten.

Bitte beachten Sie, dass Unterkodierungen nicht verhindern, dass andere Ihre Gespräche *mithören können*. z.B. im Monitor Mode kann man jedes Funkgespräch mithören. Mit der Codierung erreichen Sie lediglich, dass Sie und Ihre Partner nicht jedes fremde Gespräch mithören *müssen.*

#### **Einstellung eines analogen Untercodes (CTCSS)**

Drücken Sie die *MODE*-Taste (1 x aus der Ausgangsstellung) , bis das CTCSS-Symbol und Codenummer blinken. Mit den *UP*- oder *DOWN*-Tasten wählen Sie den gewünschten Code. Zum Speichern drücken Sie die *PTT*oder *MODE*-Taste oder warten 5 Sek. ohne eine Taste zu betätigen. Das CTCSS-Symbol erscheint auf dem Display, solange ein analoger Untercode aktiviert ist.

## **Einstellung eines Digitalen Untercodes (DCS)**

Drücken Sie die *MODE*-Taste so oft (aus der Grundstellung 2 x), bis das DCS-Symbol und Codenummer blinken. Mit *UP*- oder *DOWN* wählen Sie den gewünschten Code. Zum Speichern drücken Sie die **PTT**- oder *MODE*-Taste oder warten 5 Sek. ohne eine Taste zu betätigen. Das DCS-Symbol erscheint auf dem Display, solange ein digitaler Untercode aktiviert ist.

## **Scan Pause Timer (nur im Advanced Mode!)**

Mit dem Scan Pause Timer können Sie während des Scans (Suchlauf) die Verweildauer auf einem aktiven Kanal variieren, von 1 Sek. bis 60 Sek. bzw. Aus (Off). Bei abgeschaltetem Timer (Off) bleibt der Empfang auf dem gefundenen Kanal, bis kein Signal mehr empfangen wird. Um die Scan Pause Time (Verweildauer) einzustellen, drücken Sie die *MODE*-Taste mehrmals ( 3 x aus Ausgangsstellung), bis SC im Display erscheint. Mit *UP*- und *DOWN* wählen Sie die gewünschte Einstellung. Zum

Speichern der Auswahl drücken Sie die *PTT*- oder *MODE*-Taste oder warten Sie 5 Sek. ohne eine Taste zu bestätigen.

#### **Freisprechfunktion (VOX/Sprachsteuerung)**

Bei aktiviertem VOX-Modus sendet das Funkgerät automatisch, sobald das Mikrofon Ihre Stimme (oder ein anderes Geräusch) empfängt. VOX kann entweder mit dem internen Mikrofon, oder einem optional erhältlichen externen Mikrofon/Headset genutzt werden. Um unerwünschtes Senden durch evtl. Hintergrundgeräusche zu vermeiden, können Sie die Empfindlichkeit des Mikrofons in fünf Schritten einstellen.

Drücken Sie dazu die *MODE*-Taste so oft (aus dem Normalmode 3 x), bis das VOX-Symbol erscheint und die aktuelle Einstellung blinkt. Mit *UP* und *DOWN* stellen Sie den Empfindlichkeitslevel ein (5 ist die empfindlichste Einstellung). Zum Speichern der Auswahl drücken Sie die PTT- oder MODE-Taste oder warten Sie 5 Sek. ohne eine Taste zu betätigen.

Um den VOX-Modus zu aktivieren, bzw. zu deaktivieren, halten Sie die *MODE*-Taste *etwas länger gedrückt*, bis das VOX-Symbol auf dem Display erscheint. bzw. erlischt.

*Hinweis:* Der VOX-Modus kann nur aktiviert werden, wenn vorher die Empfindlichkeitslevel auf einen der Werte 1 bis 5 eingestellt wurde.

#### **Busy Lock Out (BL) Modus (Sender sperren bei belegtem Kanal)**

Diese Funktion ist nur im Advanced Mode verfügbar. Der eingeschaltete BL-Modus verhindert, dass Sie senden können, solange ein Signal empfangen wird. Außer *oFF* gibt es drei Einstellmöglichkeiten:

**a. Carrier only (CA)** (Untercode wird nicht berücksichtigt) Das Senden ist gesperrt, solange Sie ein Signal auf dem gleichen Kanal empfangen, egal welcher Untercode benutzt wird.

#### **b. Correct Tone (CT)** (Gleicher Untercode)

Das Senden ist gesperrt, solange Sie ein Signal auf dem gleichen Kanal empfangen, das den gleichen Untercode benutzt, den Sie auf Ihrem Funkgerät eingestellt haben.

#### **c. Different Tone (DT)** (anderer Untercode)

Das Senden ist gesperrt, solange Sie ein Signal auf dem gleichen Kanal empfangen, das jedoch einen anderen als den von Ihnen eingestellten Untercode benutzt.

Um den **BL** Modus zu aktivieren und einzustellen, drücken Sie die *MODE*-Taste so oft, bis das *BL*-Symbol auf dem Display erscheint und die aktuelle Einstellung blinkt. Mit den *UP*- und *DOWN*-Tasten wählen Sie die

gewünschte Einstellung und speichern mit der *PTT*- oder *MODE*-Taste, bzw. warten 5 Sek. ohne eine Taste zu drücken. Durch Wählen der Einstellung "*oFF*" deaktivieren Sie den Modus. Bei aktiviertem *BL*-Modus erscheint das *BL* Symbol auf dem Display.

#### **Priority Channel Mode (Vorzugskanal)**

(Nur im Advanced Modus!) Ein schneller Zugriff auf einen vorab eingestellten Priority Channel (Vorzugskanal) ist durch kurzes Drücken der Tastensperre-Taste (Keypad Lock) möglich. Dieser kann als Zweitkanal genutzt werden.

Um einen Priority Channel einzuspeichern, drücken Sie die *MODE*-Taste so oft (6 x vom Ausgangspunkt im Advanced Mode aus) , bis das Priority Channel-Symbol auf dem Display erscheint und die aktuelle Einstellung blinkt. Mit *UP* und *DOWN* wählen Sie die gewünschte Einstellung und speichern mit der *PTT*- oder *MODE*-Taste, bzw. warten 5 Sek. ohne eine Taste zu drücken. Das Priority Channel-Symbol auf dem Display zeigt an, dass ein Priority Channel gespeichert wurde.

#### **Priority Channel Scan Timer (Vorzugskanal Suchlauf Timer)**

Nachdem ein Priority Channel gespeichert wurde, drücken Sie die *SCAN*-Taste um den Suchlauf zu starten. Der Priority Channel Suchlauf ist ähnlich dem Kanalsuchlauf, nur dass hier ein Vorzugskanal zusätzlich zu den anderen Kanälen abgesucht wird. Sie können je nach Bedarf einstellen, wie oft der Vorzugskanal durchsucht wird.

Um die Priority Channel Scan Time einzustellen, drücken Sie die *MODE-*Taste so oft, bis das Priority Channel Scan Time-Symbol auf dem Display erscheint und die aktuelle Einstellung blinkt. Mit den *UP*- und *DOWN*-Tasten wählen Sie die von Ihnen gewünschte Priority Channel Scan Time von "1" (sehr häufig) bis "5" (selten) und speichern mit der **PTT**- oder *MODE*-Taste, bzw. warten 5 Sek. ohne eine Taste zu drücken.

Jede Zahl verlängert die Scan Time um eine halbe Sekunde, so dass z.B. die Einstellung "4" bedeutet, dass der Vorzugskanal (Priority Channel) alle 2 Sekunden auf empfangene Signale durchsucht wird. Die Einstellung "1" bedeutet, dass das Funkgerät den Vorzugskanal abwechselnd zu den anderen Kanälen durchsucht (Kanal 1 -- Vorzugskanal -- Kanal 2 -- Vorzugskanal -- Kanal 3 – Vorzugskanal usw.)

#### **Dual Watch Modus (Zweikanalüberwachung)**

Der Dual Watch Modus ermöglicht es Ihnen, zwei Kanäle gleichzeitig zu überwachen, einen Hauptkanal, sowie den Dual Watch Kanal. Wenn ein Signal auf einem dieser beiden Kanäle empfangen wird, hält das Gerät für 5 Sekunden an, bevor es dann wieder auf den anderen Kanal umschaltet.. Um Dual Watch zu aktivieren, müssen Sie einen Kanal (siehe unter Funkgeräteeinstellung – Kanalwahl) einstellen. Um den Dual Watch Kanal auszuwählen, drücken Sie die *MODE*-Taste so oft (im Normalmode 4 x) , bis das Dual Watch Symbol auf dem Display erscheint und die aktuelle Einstellung blinkt. Mit *UP* und *DOWN* wählen Sie den von Ihnen gewünschten Dual Watch Kanal und speichern mit der *PTT*- oder *MODE*-Taste, bzw. warten 5 Sek. ohne eine Taste zu drücken. Der Dual Watch Kanal ist nun aktiviert und auf dem Display erscheint das Dual Watch Symbol. Zum Deaktivieren drücken Sie die SCAN- Taste. Wenn Sie die PTT-Taste drücken, während Sie ein Signal im Dual Watch Modus empfangen, sendet das Funkgerät auf dem gerade aktiven Kanal, der auf dem Display angezeigt wird. Wenn Sie die PTT-Taste drücken, ohne dass ein Signal empfangen wird, sendet das Gerät im Hauptkanal.

#### **Roger Beep (Durchsage-Ende)**

Der Roger Beep ist ein kurzer Signalton, der automatisch am Ende Ihrer Mitteilung beim Empfänger ertönt, um anzuzeigen, dass Ihre Mitteilung beendet ist. Sie können den Roger Beep je nach Bedarf aktivieren oder deaktivieren.

Um die Einstellung zu ändern, drücken Sie die *MODE*-Taste so oft (im Normalmode 5 x) bis das Roger Beep Symbol auf dem Display erscheint und die aktuelle Einstellung blinkt. Mit den *UP*- und *DOWN*-Tasten wählen Sie den von Ihnen gewünschte Einstellung und speichern mit der *PTT*- oder *MODE*-Taste, bzw. warten 5 Sek. ohne eine Taste zu drücken. Bei aktiviertem Roger Beep erscheint das Roger Beep Symbol auf dem Display.

#### **Tastentöne**

Bei aktivierten Tastentönen ertönt bei jedem Drücken einer Taste ein kurzer Quittungston. Diese Funktion kann nach Belieben ein- oder ausgeschaltet werden. Hierfür drücken Sie die *MODE*-Taste so oft (im Normalmode 6 x), bis das Tastenton-Symbol auf dem Display erscheint. Mit *UP* und *DOWN* wählen Sie die gewünschte Einstellung und speichern mit der *PTT*- oder *MODE*-Taste, bzw. warten 5 Sek. ohne eine Taste zu drücken. Bei aktivierten Tastentönen erscheint auf dem Display das Tastenton-Symbol.

#### **Time Out Timer (TOT) Sendezeitbegrenzung**

Die TOT-Funktion **(nur im Advanced Modus!)** begrenzt die maximal erlaubte kontinuierliche Sendezeit des Funkgeräts. Wird die PTT Taste zu lange gedrückt, wird bei Erreichen der eingestellten Zeit die PTT-Taste automatisch wieder gelöst.

Um die TOT-Funktion zu aktivieren, bzw. die Dauer der erlaubten Sendezeit einzustellen, drücken Sie die *MODE*-Taste so oft ( 11 x ) , bis das

TOT-Symbol auf dem Display erscheint. Mit *UP* und *DOWN* wählen Sie die gewünschte Einstellung und speichern mit der *PTT*- oder *MODE*-Taste, bzw. warten 5 Sek. ohne eine Taste zu drücken. Bei aktivierter TOT-Funktion erscheint das TOT-Symbol auf dem Display.

## **Rufton (Call)**

Um Ihre Partner auf Ihre Mitteilung aufmerksam zu machen, können Sie einen Rufton senden, indem Sie die PTT-Taste in kurzem Abstand zweimal drücken.

Es können fünf verschiedene Rufton-Melodien eingestellt werden, bzw. ganz ausgeschaltet werden.

Um die Melodie zu ändern, drücken Sie die *MODE* -Taste so oft (im Normalmode 7 x), bis auf dem Display "CA" erscheint. Mit *UP* und *DOWN* wählen Sie die gewünschte Einstellung und speichern mit der *PTT*- oder *MODE*-Taste, bzw. warten 5 Sek. ohne eine Taste zu drücken.

#### **Clonefunktion zum Kopieren einer kompletten Geräteeinstellung**

Die Einstellungsparameter Ihres Funkgerätes (außer der Identitätskennung) können von einem Tectalk Pro zum anderen übertragen werden. Hierfür benötigen Sie das **TCC-1000 Cloning-Kabel** (optional erhältlich). Diese Funktion erreichen Sie nur im Advanced Mode.

- Platzieren Sie die beiden Funkgeräte nebeneinander und stellen Sie die Verbindung anhand des Übertragungskabels her.
- Schalten Sie das Funkgerät, von dem aus die Einstellungsparameter übertragen werden sollen, ein (das Hauptgerät). Drücken Sie die *MODE*-Taste so oft ( vom Startpunkt des Advanced Mode aus 13 x), bis auf dem Display "**CL**" erscheint. Mit der *UP*- oder *DOWN*-Taste wählen Sie "**OUT**" und bestätigen mit der *PTT*- oder *MODE*-Taste, bzw. warten 5 Sek. ohne eine Taste zu betätigen.
- Schalten Sie nun das Funkgerät ein, das die Einstellungsparameter des anderen erhalten soll (das Empfangsgerät). Drücken Sie die *MODE*-Taste so oft, bis auf dem Display "**CL**" erscheint. Mit *UP* oder *DOWN* wählen Sie "**IN**" und bestätigen mit der *PTT*- oder *MODE*-Taste, bzw. warten 5 Sek. ohne eine Taste zu betätigen. Die LED leuchtet nun grün, was bedeutet, dass das Gerät bereit ist, die Einstellungsdaten zu empfangen.
- Drücken Sie nun die PTT-Taste des Hauptgerätes, während die LED des Empfangsgerätes grün leuchtet. Diese erlischt nun und es

ertönt ein kurzer Bestätigungston.

Sollte die Übertragung nicht erfolgreich verlaufen sein, ertönt vom Empfangsgerät ein Warnungston und die LED bleibt grün. Wiederholen Sie den letzten Schritt , bis ein Bestätigungston ertönt.

Sollten mehrere Versuche der Übertragung fehlschlagen, starten Sie die Übertragung neu ab dem ersten Schritt.

• Wenn die Übertragung erfolgreich abgeschlossen wurde, schalten Sie beide Funkgeräte aus und entfernen Sie das Übertragungskabel. Schalten Sie nun das "Empfangsgerät" ein, so verfügt nun über die gleichen Einstellungsparameter wie das andere Funkgerät.

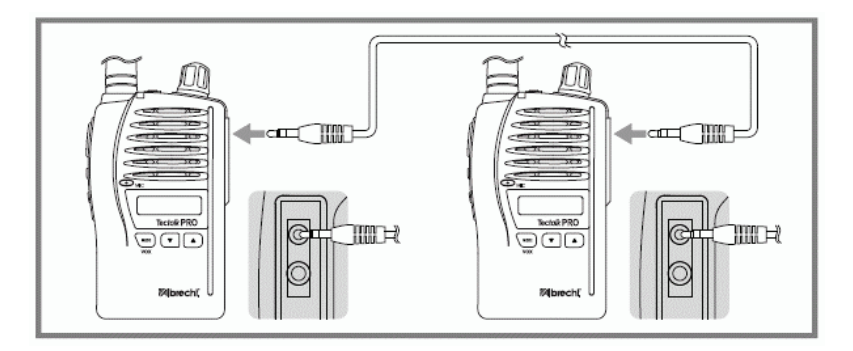

# **Einstellung des Squelch Levels (Rauschunterdrückung)**

Um den Squelch Level einzustellen, drücken sie die *MON* (Squelch)-Taste *kurz*. Die aktuelle Squelch-Einstellung blinkt. Mit den *UP*- und *Down*-Tasten wählen Sie die gewünschte Einstellung und bestätigen mit der *PTT*-Taste, bzw. warten 5 Sek. ohne eine Taste zu betätigen.

Es stehen 15 Squelch Level zur Auswahl, wobei "1" am empfindlichsten ist (fast offen) und "15" am unempfindlichsten (geschlossen). "Auto" ist die optimalste werksmäßige Einstellung und bei "**oFF**" ist der Empfang vollständig offen, wobei ständiges Rauschen zu hören ist, solange niemand sendet.

# **Monitor**

Anhand der Monitor-Funktion können Sie schnell prüfen, ob auf dem aktuellen Kanal Funkbetrieb stattfindet, ohne Berücksichtigung von evtl. Untercodes. Die Funktion ist ähnlich der Einstellung "Squelch OFF" und dient auch zum vorübergehenden Überbrücken der Rauschsperre, falls der Empfang so schwach ist, dass Unterbrechungen auftreten. Um die Monitorfunktion zu aktivieren bzw. zu deaktivieren, drücken sie die *MON* (Squelch)-Taste *ca. 2 Sek*. lang. Auf dem Display erscheint das Monitor-Symbol, wenn die Monitorfunktion aktiv ist. Normalerweise ist jetzt ein ständiges Hintergrundrauschen zu hören.

## **Display- & Tastaturbeleuchtung**

Die Display- und Tastaturbeleuchtung schaltet sich bei Tastenbetätigung (außer PTT-Taste) für 5 Sek. ein.

## **Kanalsuche**

Die Kanalsuche dient zur Suche von Kanälen mit laufendem Funkbetrieb. Um die Kanalsuche zu aktivieren, drücken sie die *SCAN*-Taste **kurz**. Das Scan-Symbol erscheint auf dem Display, wenn die Kanalsuche aktiv ist. Die Kanalsuche wird nur durch Deaktivieren der Scanfunktion beendet. Das Funkgerät durchsucht alle 8 Kanäle. Wenn ein aktiver Kanal (= Kanal mit laufendem Funkbetrieb) gefunden wird, verweilt das Gerät auf diesem Kanal, solange, wie der Scan Pause Timer eingestellt wurde. Wenn Sie die PTT-Taste drücken, während das Funkgerät auf einem aktiven Kanal verweilt, wird Ihre Nachricht auf diesem Kanal gesendet. Der Suchlauf wird nach ca. 15 Sek. fortgesetzt. Um den Suchlauf sofort fortzusetzen, drücken Sie die UP- oder DOWN-Taste. Durch Drücken der PTT-Taste während des Suchlaufs kehren Sie automatisch zum ursprünglichen Kanal zurück.

#### **CTCSS/DCS-Untercode Suchlauf**

Mit dem CTCSS/DCS-Untercode-Suchlauf können Sie feststellen, ob auf dem aktuellen Kanal mit Untercodes gesendet wird. Um diesen Suchlauf zu starten, drücken Sie die *MODE*-Taste so oft, bis die CTCSS bzw. DCS Nummer auf dem Display blinkt. Dann drücken Sie die SCAN-Taste kurz. Das Scan-Symbol beginnt zu blinken. Das Funkgerät durchsucht nun auf diesem Kanal alle 50 CTCSS- und 104 DCS-Codes. Wenn ein aktives Signal entdeckt wurde, verweilt das Gerät 5 Sek. lang auf dieser Position. Durch Drücken der PTT-Taste während dieser Verweildauer sendet Ihr Funkgerät automatisch gleich mit diesem gefundenen Untercode, so dass Sie dem so gefundenen Gerät auch gleich antworten können.

#### **Batterieanzeige**

Das Batteriesymbol zeigt an, wenn der Akku-Ladezustand sich dem Ende

neigt und wieder aufgeladen werden sollte. Lesen Sie die Hinweise zum Aufladen des Akkus.

#### **Energiesparmodus**

Um Strom zu sparen, wechselt das Funkgerät automatisch in den Energiesparmodus, wenn es längere Zeit nicht betätigt wurde oder nichts empfangen hat (nicht einstellbar).

#### **Tastensperre**

Um die Tastensperre zu aktivieren, halten Sie die rote *KEYPAD LOCK*-Taste ein paar Sekunden gedrückt. Auf dem Display erscheint bei blockiertem Tastenfeld das Schlüssel-Symbol, was anzeigt, dass alle Tasten außer der Sendetaste gegen zufällige Bedienung blockiert sind. (Das spätere wiederfreigeben der Tasten geht wieder genauso wie oben beschrieben)

# **Fehlerbehebung**

Bei evtl. auftretenden Problemen mit dem **Tec***talk* **PRO** prüfen Sie bitte zuerst den Ladezustand des Akkus, da ein schwacher Akku verantwortlich sein kann für Übertragungsprobleme, Reichweitenprobleme oder schlechte Übertragungsqualität. Danach prüfen Sie anhand der Bedienungsanleitung, bzw. auf dem Display, ob nicht versehentlich Funktionen aktiviert wurden, wie z.B. VOX , Tastensperre oder nicht zur Gegenstation passende Untercodes. Wenn dies das Problem nicht behebt, gehen Sie folgendermaßen vor:

- 1) Schalten Sie das Funkgerät aus.
- 2) Halten Sie die MODE- und PTT-Taste gedrückt.
- 3) Schalten Sie das Funkgerät wieder ein.

## *Dieses Verfahren setzt alle Einstellung des Funkgerätes auf die werksmäßigen Einstellungen (Reset) zurück und löst erfahrungsgemäß die meisten Probleme.*

Sollte dies nicht der Fall sein, wenden Sie sich bitte an Ihren Fachhändler oder unsere Service-Hotline unter

## **(+49) (0)6103 94 8130 (Mo-Fr. 8-12 Uhr)**

bzw. an

## **service@alan-germany.de**

Auch unsere Service-Homepage

## **www.hobbyradio.de**

hält Tipps und Informationen für Sie bereit. Besonders wichtig: Die jeweils neuesten Unterlagen über die Benutzung Ihres Geräts in anderen Ländern sowie etwa geänderte Gerätepapiere, wie unsere Konformitätserklärung finden Sie ebenfalls dort.

# **Gesetzliche Gewährleistung von 2 Jahren nach Kaufdatum**

Der Verkäufer dieses Geräts gewährt Ihnen eine gesetzliche Gewährleistung von zwei Jahren nach Kaufdatum des Geräts. Diese Gewährleistung umfasst alle Fehler, die durch defekte Bauteile oder fehlerhafte Funktionen innerhalb der Gewährleistungsfrist auftreten sollten, nicht jedoch Fehler, die auf normaler Abnutzung beruhen, wie z.B. verbrauchte Akkus, Kratzer im Display, Gehäusedefekte, abgebrochene Antennen, verbrauchte Glühbirnen sowie Defekte durch äußere Einwirkung, wie z.B. Korrosion, Überspannung durch unsachgemäße externe Spannungsversorgung oder Verwendung ungeeigneten Zubehörs. Ebenso sind Fehler von der Gewährleistung ausgeschlossen, die auf nicht bestimmungsgemäßen Umgang mit dem Gerät beruhen.

Bitte wenden Sie sich bei Gewährleistungsansprüchen unmittelbar an den Händler, bei dem Sie das Gerät erworben haben. Der Händler wird Ihr Gerät entweder reparieren oder austauschen, oder er wird Ihnen eine für das Gerät spezialisierte Serviceadresse nennen.

Im Zweifelsfalle wenden Sie sich bitte an unsere Hotline. Falls Sie Ihr Gerät einschicken, vergessen Sie Ihre Kaufquittung als Nachweis über das Kaufdatum nicht und beschreiben Sie bitte den aufgetretenen Fehler möglichst genau.

# **Rechtliche Hinweise und CE Declaration**

#### **Rechtliche Hinweise auf zur Zeit der Drucklegung noch geltende Betriebseinschränkungen (ohne Gewähr):**

**Belgien:** Hier sind PMR 446 Funkgeräte *für in Belgien wohnende*  **Personen** (noch) anmelde- und gebührenpflichtig, auf Reisen sind PMR446 Geräte jedoch in Belgien bis zu 3 Monate lang frei benutzbar.

**Italien:** Hier sind PMR 446 Funkgeräte *für in Italien gemeldete Personen*  anmelde- und gebührenpflichtig, auf Reisen sind PMR446 Geräte jedoch durch Besucher frei benutzbar.

**Osteuropa:** Bitte erkundigen Sie sich ggf. vor einer Reise, denn die R&TTE Direktive, nach der das Gerät in den bisherigen EU Staaten sonst frei verwendbar ist, gilt z.B. (noch) nicht in Polen, Estland, Lettland, Litauen, Malta, Cypern, Ukraine, Russland, Slowenien, der slowakischen und der tschechischen Republik und anderen (ehem. Ostblock-) Ländern.

Die noch bestehenden Betriebseinschränkungen in einigen EU Mitgliedsländern werden zur Zeit überarbeitet und können sich jederzeit weiter liberalisieren.

## **CE Konformitätserklärung**

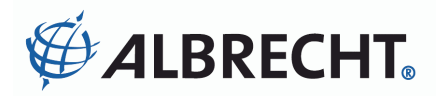

# **CE Konformitätserklärung PMR 446 Sprechfunkgerät Albrecht Tec***talk* **PRO**

Dieses Gerät ist ein Sprechfunkgerät nach dem CE Q europäischen PMR 446 Standard. Es ist auf Grund von europäischen Normen und Direktiven (R&TTE: 1995/5/EC, LVD: 73/23/EEC, EMC: 89/336/EEC) in den meisten Ländern der Europäischen Union und anderen nicht EU-Staaten, die jedoch ebenfalls die R&TTE Direktive anwenden, benutzbar.

Das PMR 446 Funksprechgerät **Albrecht Tectalk Pro** ist nach den Normen

#### **EN 300 296-2 V1.1.1, EN 301 489-01 V1.4.1** und **EN 301 489-05 V1.3.1**  sowie **EN 60 950**

hergestellt und notifiziert, es kann in folgenden Ländern benutzt werden:

## **A, B, CH, FL, D, DK, E, F, FIN, GB, GR, H, I, IS, IR, L, N, NL, P, S**

Lütjensee, 27.7.2005

W. Sduarenbeg

W. Schnorrenberg Alan Electronics GmbH

**Hinweis:** Die jeweils aktuelle Fassung der Konformitätserklärung in deutscher und englischer Sprache ist auf unserem Server unter **http://www.hobbyradio.de** hinterlegt.

# **Technische Spezifikationen: Genutzte PMR 446 Frequenzen (MHz) :**

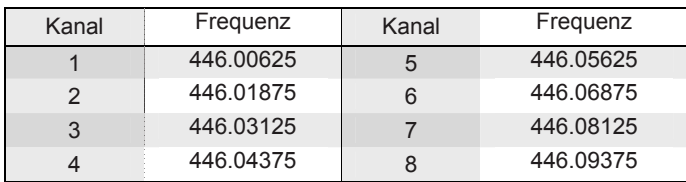

# **Kanalabstand: 12.5kHz Stromzufuhr: Li-Ion Akku CTCSS-Untercodes (in Hz):**

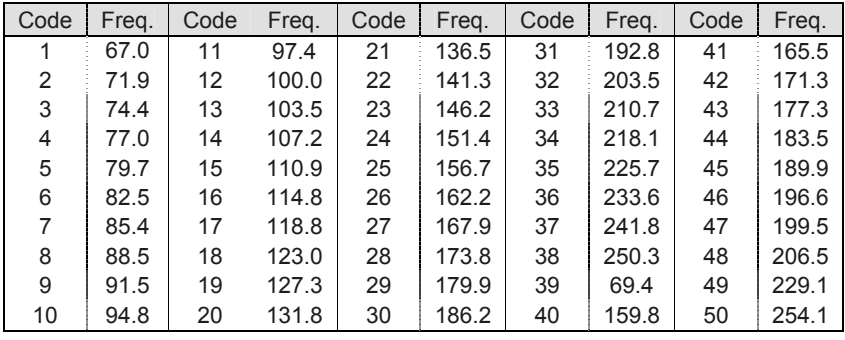

## **DCS-Untercodes:**

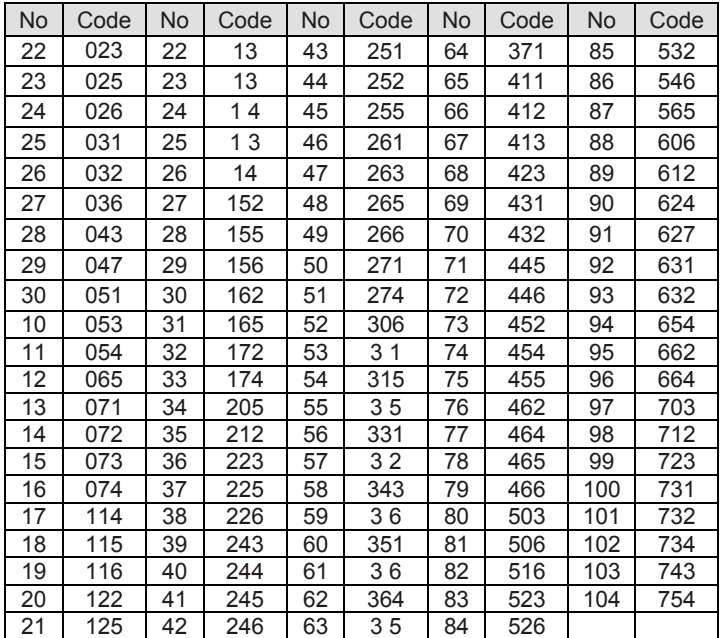

# **© 2005 Alan Electronics GmbH**

Daimlerstr. 1 k D- 63303 Dreieich

**www.albrecht-online.de www.alan-germany.de** 

# **Hotline:**

**Tel:** 06103-9481-30 (Mo-Fr. 8-12 Uhr) **Fax:** 06103-9481-60 **email:** service@alan-germany.de

# **Service-Download:**

www.hobbyradio.de

Made for Albrecht by TTI